BRAINBOX PROFESSIONAL WWW.EZCRE8.BE

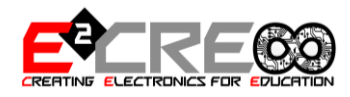

# **BRAINBOX PRO**

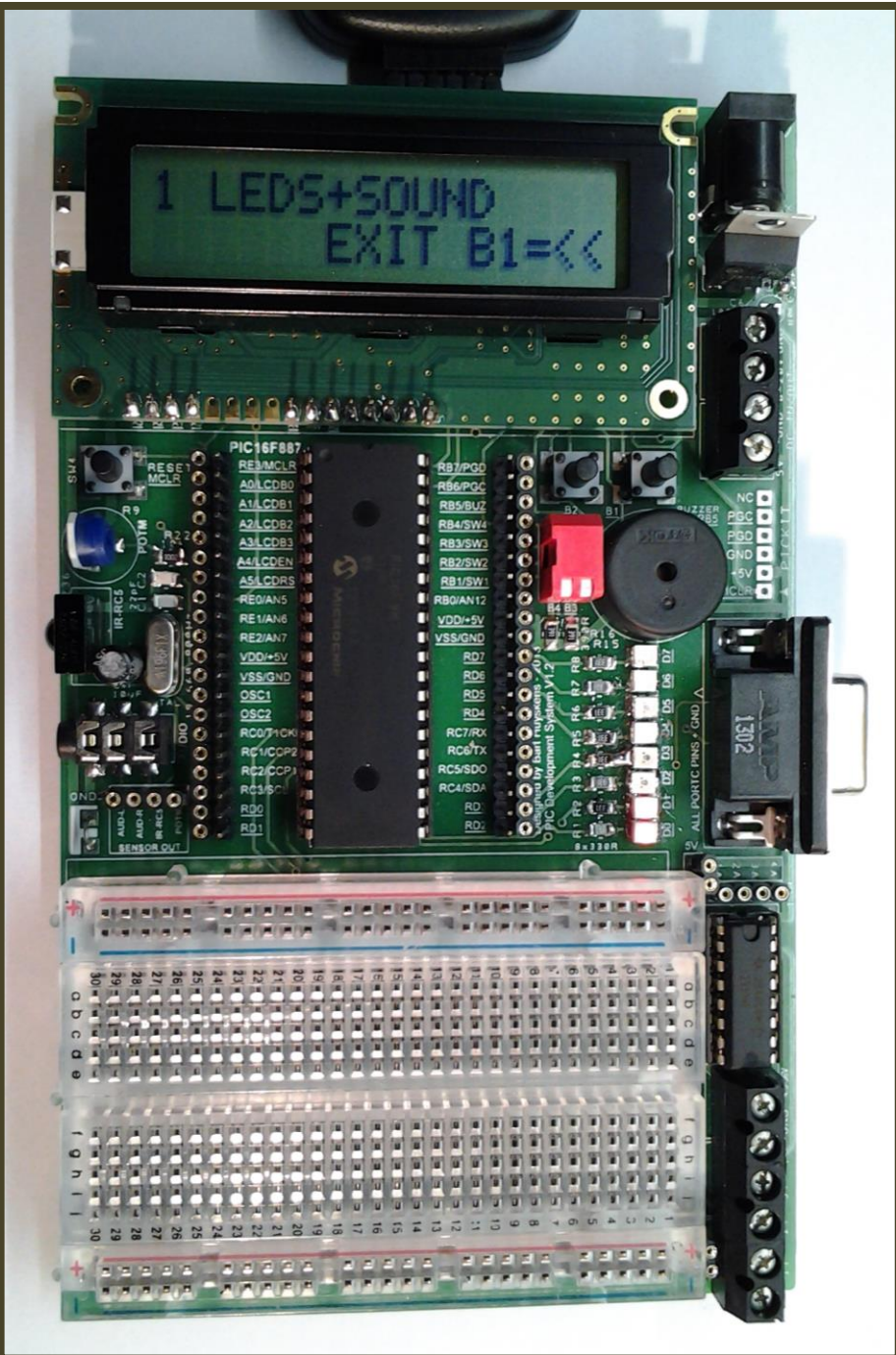

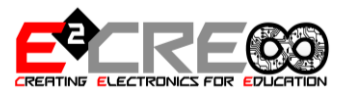

### MOGELIJKHEDEN BRAINBOX PRO

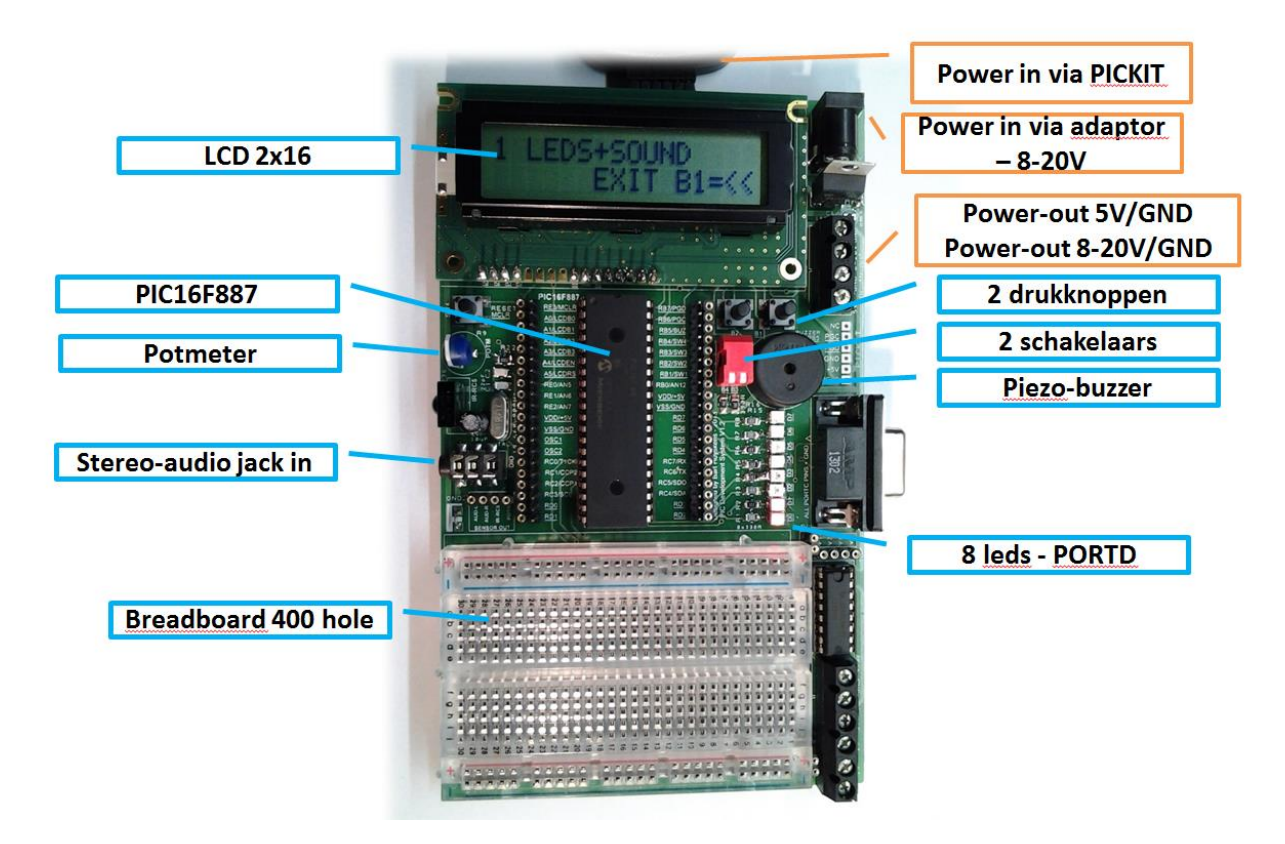

Deze brainbox professional is opgebouwd rond een krachtige PIC16F887 PIC microcontroller die draait tegen 20Mhz. 8 leds hangen vast op poortC, 2 drukknoppen, 2 schakelaars en een piezo buzzer hangen vast op enkele pins van poortB. De LCD met 2 lijnen van 16 karakters hangt vast aan 6 pinnen van portA. Alle ander pinnen van de uC zijn vrij te gebruiken.

Zo heb je een potmeter en 2 ingangen van een stereo jack die je zelf naar vrije pins kan doorkoppelen om te gebruiken in allerhande projecten. Gebruik de vrije pins van de uC als input of als output om allerhande projecten die je op het breadboard hebt opgebouwd – aan te sturen of in te lezen.

Je kan de brainbox pro voeden via een PICKIT2, maar je kan deze ook voeden via een adaptor, via een 8-20V DC voeding of via een stabiele 5V voeding. Deze 8-20V en 5V kan je ook gebruiken als uitgang om andere schakelingen zoals de H-brug en E-blocks te voeden. Als de uC maar 5V krijgt, dan werkt alles.

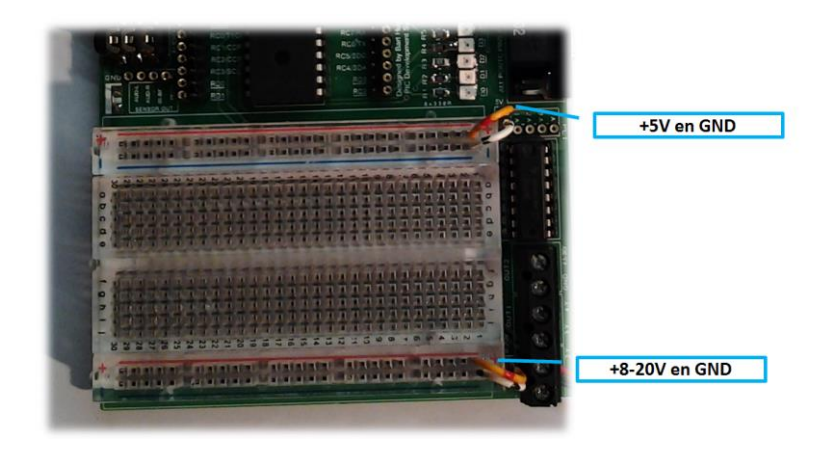

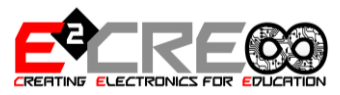

Voeding voor het breadboard – zowel een 5V rail als een 8-20V rail zijn voorzien op de PCB en eenvoudig door te lussen naar het breadboard.

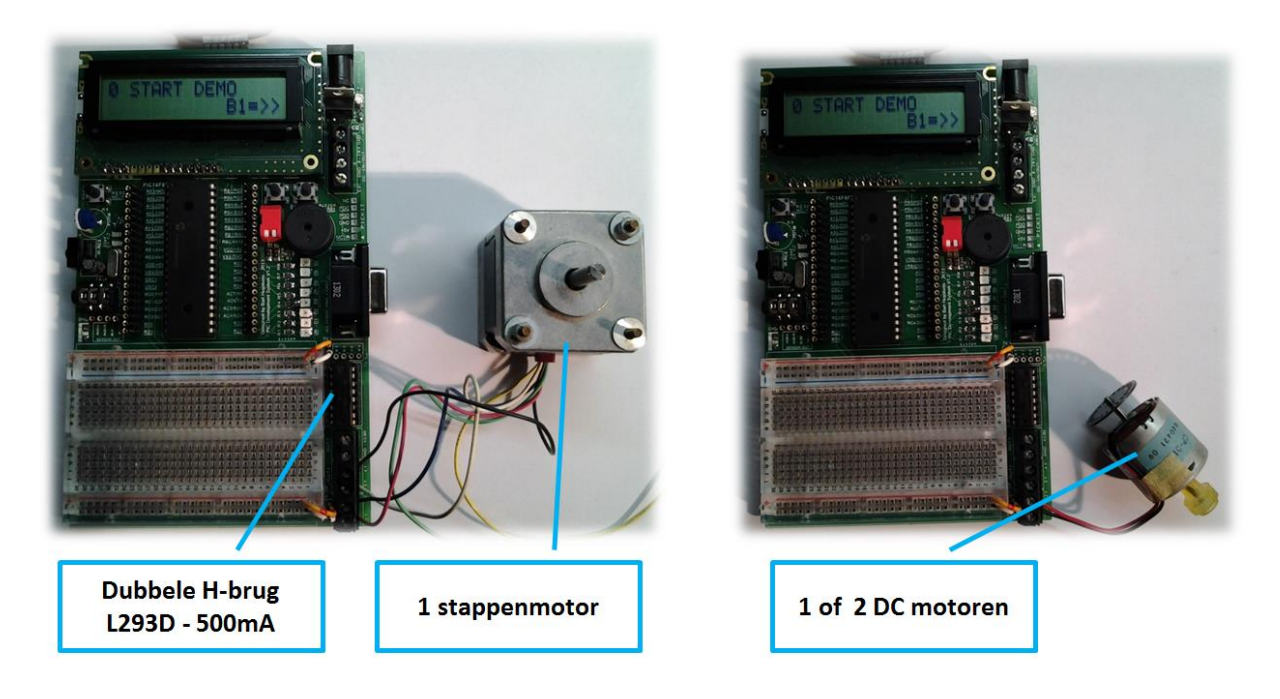

De brainbox PRO is ook voorzien van een dubbele H-brug dmv een L293D. Hiermee kan 1 stappenmotor of 2 DC motoren aangestuurd worden , maar ook 4 belastingen van 500mA– bijvoorbeeld relais ed.

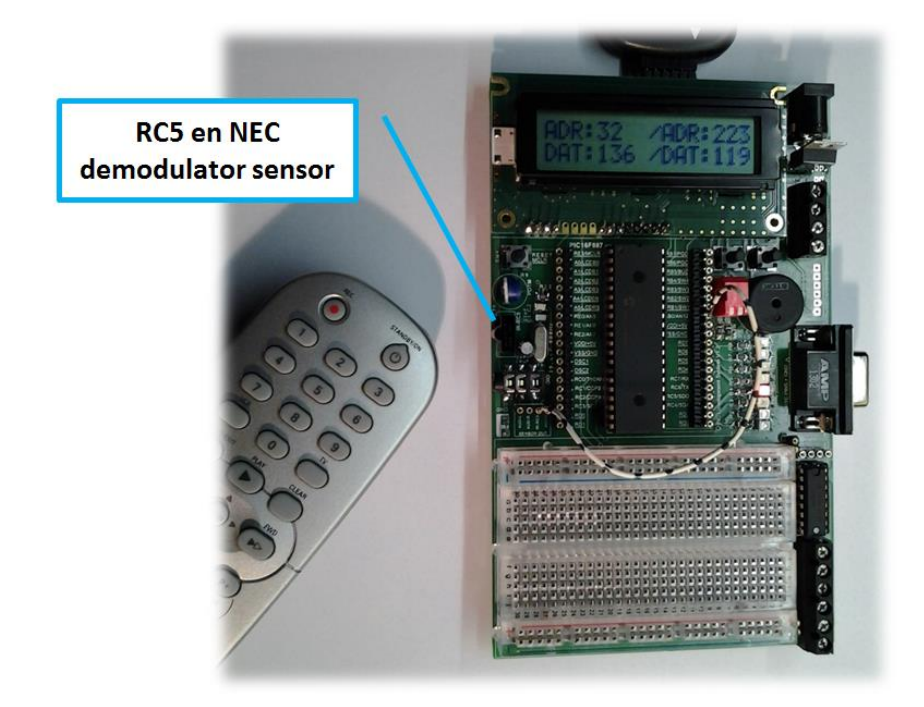

Via een IR demodulator sensor kan de brainbox pro ook zowel de RC5 als de NEC afstandbedieningen inlezen en decoderen. Het noodzakelijke cursusmateriaal en de demoprogramma's worden meegeleverd.

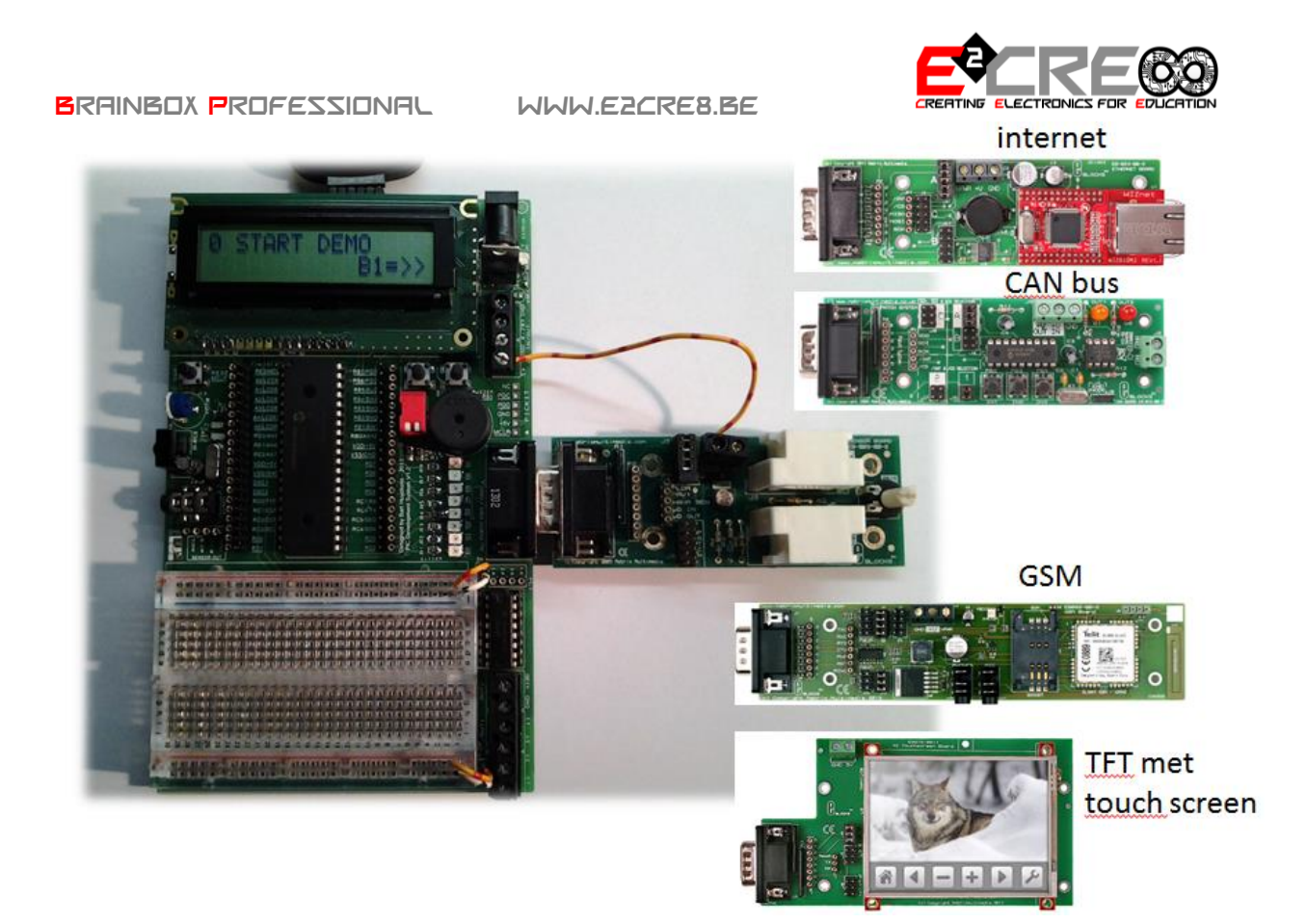

Alle pins van PORTC zijn naar buiten gebracht via een 9-polige sub-D connector – identiek aan de E-blocks connectors. Er is heel bewust gekozen voor PORTC vermits alle communicatie zoals I2C, SPI en RS232 op deze poort aanwezig is. Een koppeling met E-blocks zoals de webserver en internet module, de CAN bus module, en de nieuwe GSM of TFT modules of nagenoeg éénder welke andere E-blocks module is zo op een heel eenvoudige wijze te verwezenlijken.

## INSTELLEN FLOWCODE EN PICKIT2

Flowcode kan worden ingesteld om de Brainbox Pro rechtstreeks te programmeren via de PICKIT2. De correcte instellingen kan u terugvinden op de WIKI pagina van Flowcode of op het Forum van matrixmultimedia.

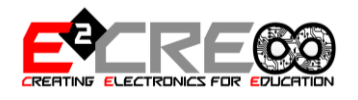

**SCHEMA BRAINBOX PRO** 

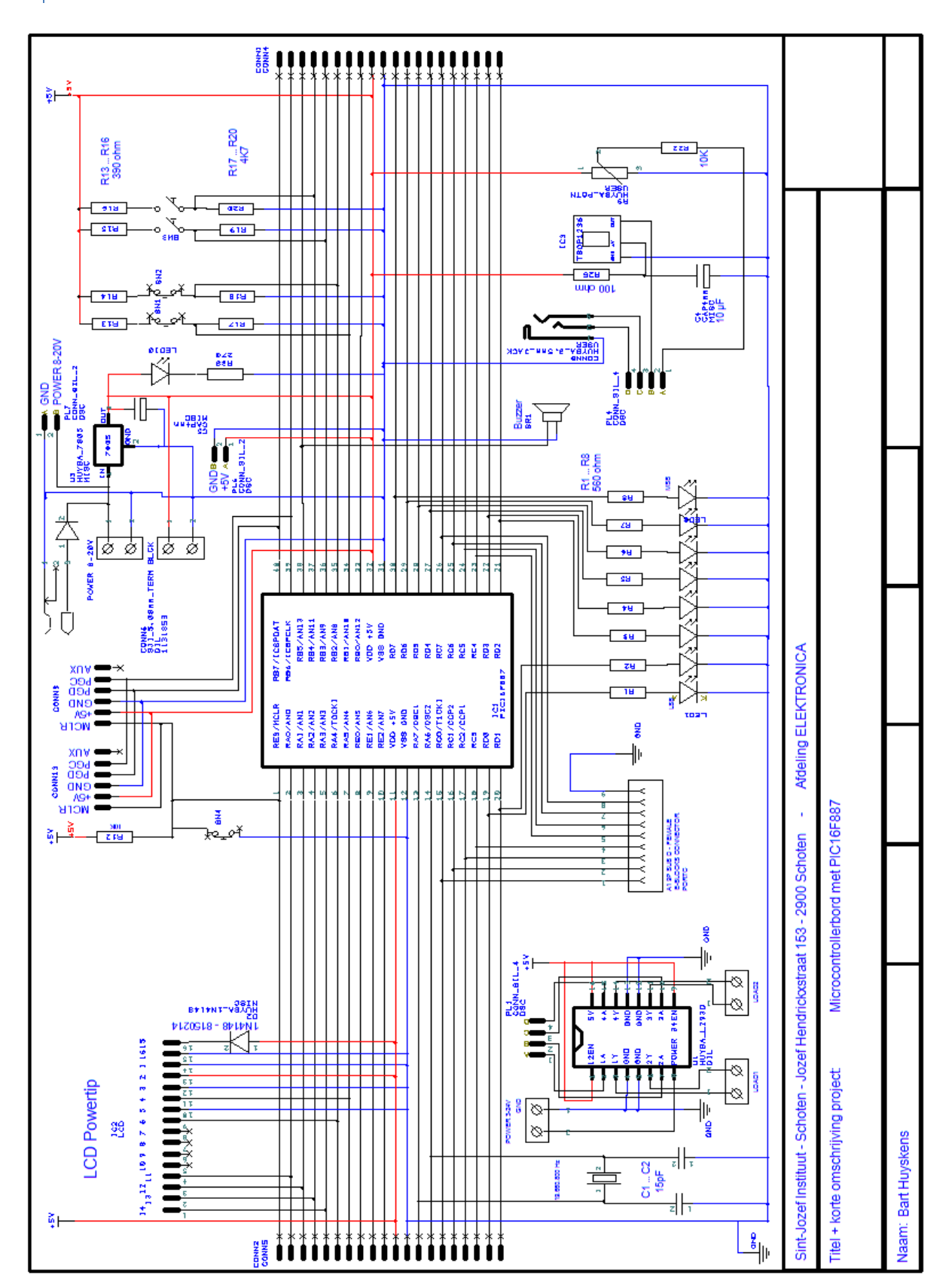

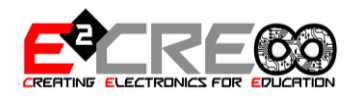

### NEC INFRARED TRANSMISSION PROTOCOL

*In tegenstelling tot wat veel beweerd wordt werken de meeste RC (afstandsbedieningen voor TV's, DVD, …) niet volgens het RC5 protocol, maar wel volgens het veel minder goed gedocumenteerde NEC protocol (of een variant er van…). (test RC best via logic analyser!!!)*

*Info van[: http://wiki.altium.com/display/ADOH/NEC+Infrared+Transmission+Protocol](http://wiki.altium.com/display/ADOH/NEC+Infrared+Transmission+Protocol)*

The NEC IR transmission protocol uses pulse distance encoding of the message bits. Each pulse burst (mark – RC transmitter ON) is 562.5µs in length, at a carrier frequency of 38kHz (26.3µs). Logical bits are transmitted as follows:

- Logical '0' a 562.5µs pulse burst followed by a 562.5µs space, with a total transmit time of 1.125ms
- Logical '1' a 562.5µs pulse burst followed by a 1.6875ms space, with a total transmit time of 2.25ms

When transmitting or receiving remote control codes using the NEC IR transmission protocol, the WB\_IRRC performs optimally when the carrier frequency (used for modulation/demodulation) is set to 38.222kHz.

When a key is pressed on the remote controller, the message transmitted consists of the following, in order:

- a 9ms leading pulse burst (16 times the pulse burst length used for a logical data bit)
- a 4.5ms space
- the 8-bit address for the receiving device
- the 8-bit logical inverse of the address
- the 8-bit command
- the 8-bit logical inverse of the command
- a final 562.5µs pulse burst to signify the end of message transmission.

The four bytes of data bits are each sent least significant bit first. Figure 1 illustrates the format of an NEC IR transmission frame, for an address of 00h (00000000b) and a command of ADh (10101101b).

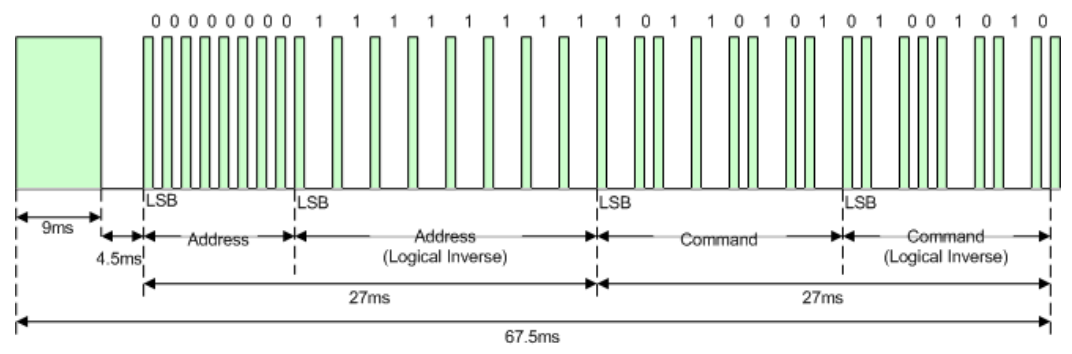

Figure 1. Example message frame using the NEC IR transmission protocol.

Notice from Figure 1 that it takes:

- 27ms to transmit both the 16 bits for the address (address + inverse) and the 16 bits for the command (command + inverse). This comes from each of the 16 bit blocks ultimately containing eight '0's and eight '1's - giving (8 \* 1.125ms) + (8 \* 2.25ms).
- 67.5ms to fully transmit the message frame (discounting the final 562.5µs pulse burst that signifies the end of message).

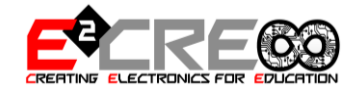

**Repeat Codes:** If the key on the remote controller is kept depressed, a repeat code will be issued, typically around 40ms after the pulse burst that signified the end of the message. A repeat code will continue to be sent out at 108ms intervals, until the key is finally released. The repeat code consists of the following, in order:

- a 9ms leading pulse burst
- a 2.25ms space
- a 562.5µs pulse burst to mark the end of the space (and hence end of the transmitted repeat code).

Figure 2 illustrates the transmission of two repeat codes after an initial message frame is sent.

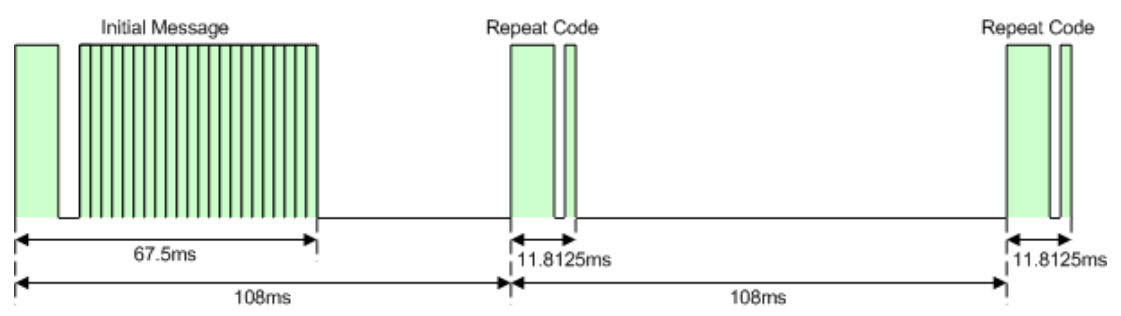

Figure 2. Example repeat codes sent for a key held down on the transmitting remote controller.

In bijlage ziet u een aantal screenshots van de meting op de uitgang van de TSOP1236 sensor.

- Merk op dat de sensor zijn signaal geinverteerd uitgeeft en dat we dus de tijd zullen moeten meten tussen 2 dalende flanken.
- Merk ook op dat onze TSOP1236 sensor demoduleerd op 36Khz, maar dat onze NEC signalen die op 38Khz gemoduleerd zijn toch ook mooi gedemoduleerd worden.

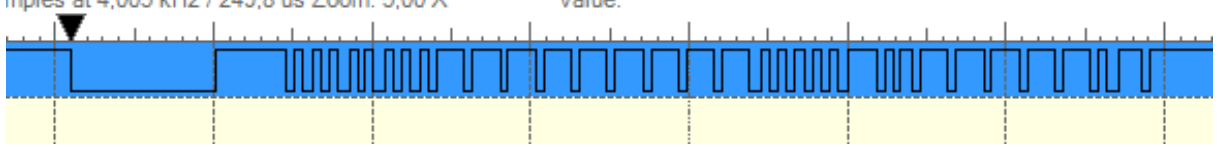

U ziet mooi de start – 00000000; 11111111; 10000010; 01111101

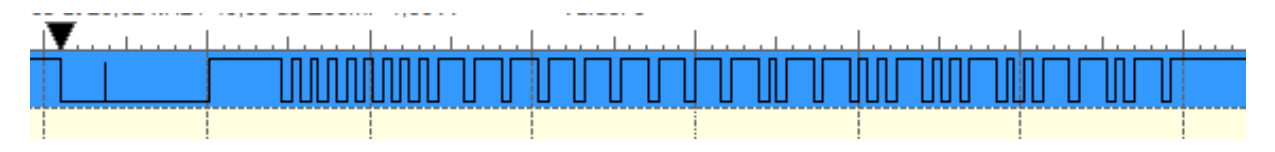

…

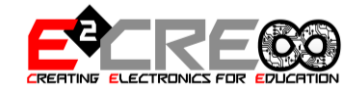

PHILIPS RC5 INFRARED [TRANSMISSION PROTOCOL](http://wiki.altium.com/display/ADOH/Philips+RC5+Infrared+Transmission+Protocol)

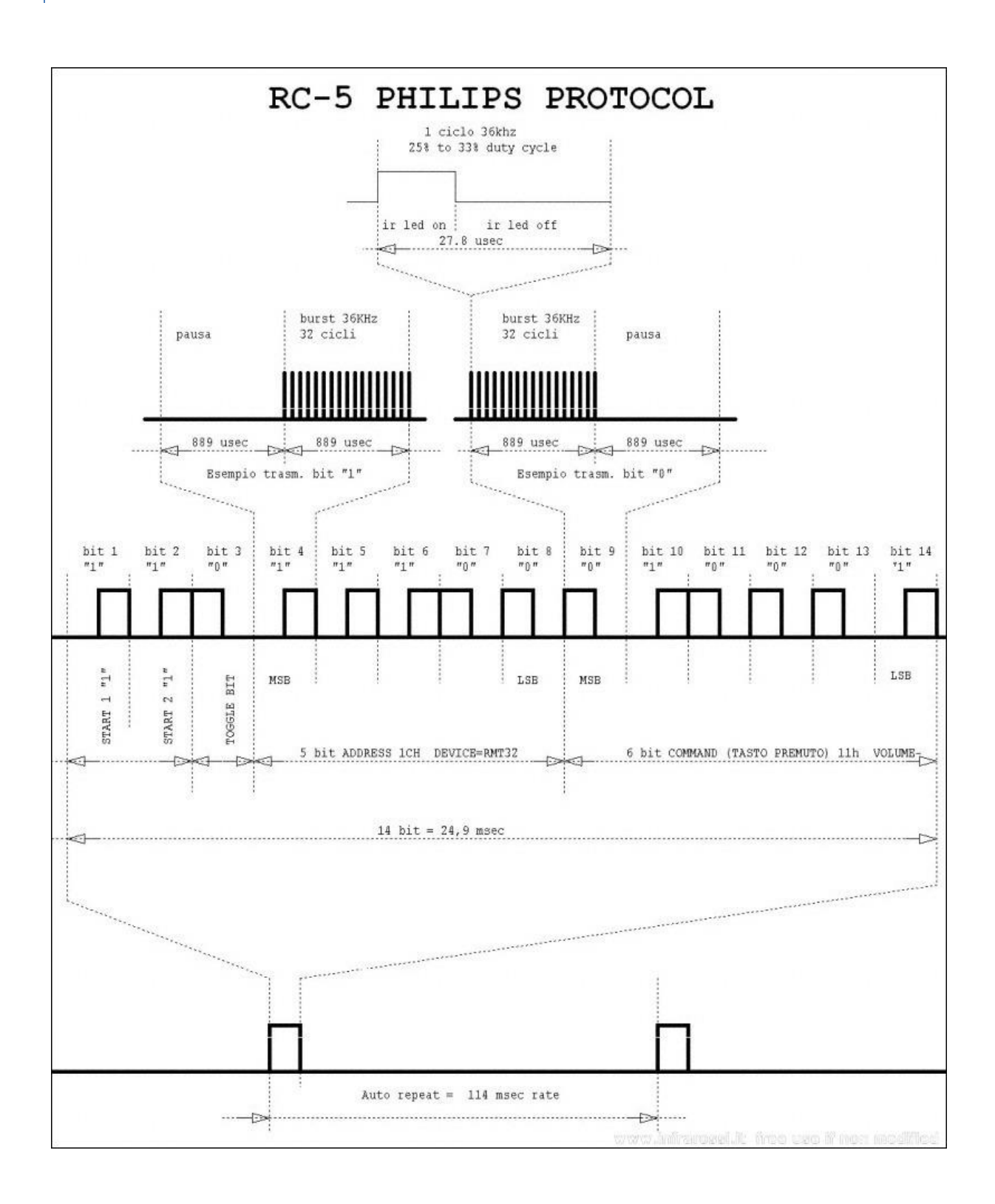

The Philips RC5 IR transmission protocol uses Manchester encoding of the message bits. Each pulse burst (mark – RC transmitter ON) is 889us in length, at a carrier frequency of 36kHz (27.7us). Logical bits are transmitted as follows:

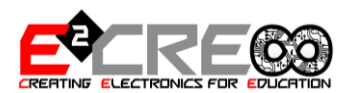

- Logical '0' an 889us pulse burst followed by an 889us space, with a total transmit time of 1.778ms
- Logical '1' an 889us space followed by an 889us pulse burst, with a total transmit time of 1.778ms

The pulse/pause ratio of the 36kHz carrier frequency is 1/3 or 1/4, which reduces power consumption.

When a key is pressed on the remote controller, the message frame transmitted consists of the following 14 bits, in order:

- two Start bits (S1 and S2), both logical '1'.
- a Toggle bit (T). This bit is inverted each time a key is released and pressed again.
- the 5-bit address for the receiving device
- the 6-bit command.

The address and command bits are each sent most significant bit first. Figure 1 illustrates the format of a Philips RC5 IR transmission frame, for an address of 05h (00101b) and a command of 35h (110101b).

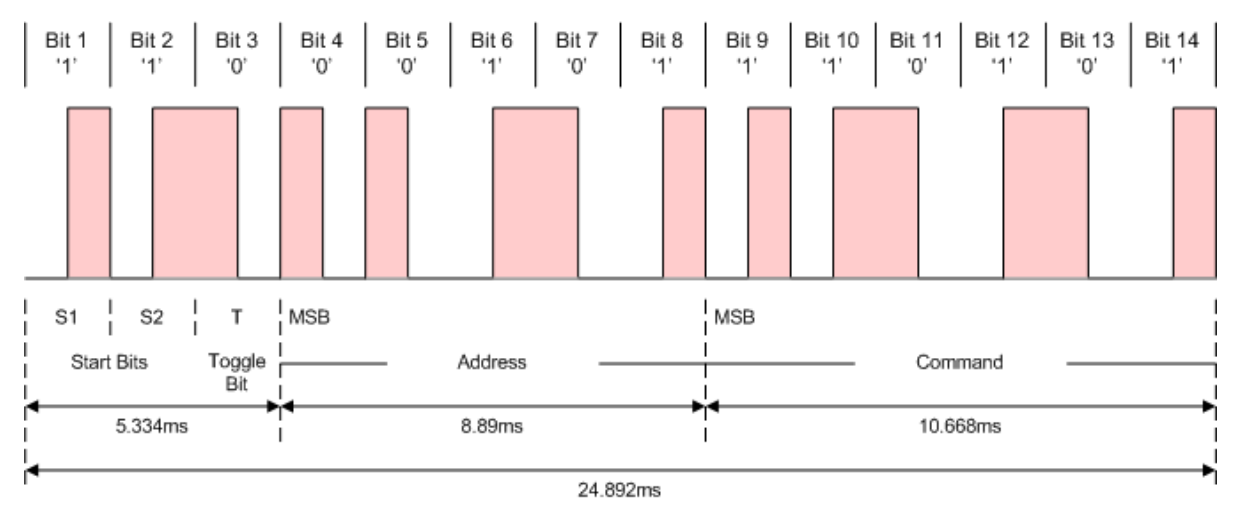

Figure 1. Example message frame using the Philips RC5 IR transmission protocol.

From Figure 1 we can see that it takes:

- 5.334ms to transmit the Start and Toggle bits (S1, S2 and T). Notice that, as the first half-bit of S1 is a space, the receiver will only notice the real start of the message frame after 889us.
- 8.89ms to transmit the 5 bits for the address
- 10.668ms to transmit the 6 bits for the command
- 24.892ms to fully transmit the actual message frame.

The Toggle bit (T) is used by the receiver to distinguish weather the key has been pressed repeatedly, or weather it is being held depressed. As long as the key on the remote controller is kept depressed, the message frame will be repeated every 114ms. The Toggle bit will retain the same logic level during all of these repeated message frames. It is up to the receiver software to interpret this auto-repeat feature of the protocol.

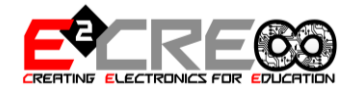

#### HET DEMO-PROGRAMMA – MET KEUZEMENU

Dit demoprogramma is een totaalprogramma – met een keuzemenu – dat de meeste functies van de Brainbox pro kan demonstreren.

/\*\*\*\*\*\*\*\*\*\*\*\*\*\*\*\*\*\*\*\*\*\*\*\*\*\*\*\*\*\*\*\*\*\*\*\*\*\*\*\*\*\*\*\*\*\*\*\*\*\*\*\*\*\*\*\*\*\*\*\*\*\* TOTAAL TESTPROGRAMMA PIC DEVELOPMENT SYSTEM V1.2 Bart Huyskens - barthuyskens@telenet.be - juni 2013 -8 leds aan POORTD -Buzzer aan RB5 -LCD (B7-A3)(B6-A2)(B5-A1)(B4-A0)(EN-A4)(RS-A5) \*\*\*\*\*\*\*\*\*\*\*\*\*\*\*\*\*\*\*\*\*\*\*\*\*\*\*\*\*\*\*\*\*\*\*\*\*\*\*\*\*\*\*\*\*\*\*\*\*\*\*\*\*\*\*\*\*\*\*\*\*\*\*/ #include <htc.h> #include "HITECH\_LCD.h" // include LCD library \_\_CONFIG**(**0x23F2**);** //extern Xtal HS 19660800 \_\_CONFIG**(**0x3FFF**);** // #define \_XTAL\_FREQ 19660800 #define MAXMENU 7 #define TMR1H\_FREQ (\_XTAL\_FREQ/(4\*1\*256)) // RC5- Xtal freq / 4 / prescaler 1:1 / TMR1L (256) = 19200Hz = 52.08usec #define BITFREQ 751 // RC5- 75% of bittime = 889 + (889/2) = 1,331msec = 751,31Hz #define RELBIT (TMR1H\_FREQ/BITFREQ) // RC5- 25 - 1,331msec / 52.08usec = 25 - TMR1H zal op 25 staan na 1.331msec //\*\*\*\*\*\*\*\*\*\*\*\*\*\*\*\*\*Variables \*\*\*\*\*\*\*\*\*\*\*\*\*\*\*\*\*\*\*\*\*\*\*\*\*\*\*\*\*\*\*\*\*\*\*\*\*\*\*\*\*\*\*\*\*\*\*\*\*\*\*\*\*\*\*\*\*\*\*\*\*\*\*\*\*\*\*\*\*\*\*\*\*\*\*\*\*\*\*\*\*\*\*/ unsigned char SWB1**,** SWB2**,** PROGRAM**,** PROGRAMOLD**,** LEFT**,** RIGHT **=** 0**;** // global variables - for use in all functions of NEC code unsigned int TMR1HCOPY**,** TMR1LCOPY**,** TMR1X**;** unsigned char situatie**,** START**,** NEC**,** RC5X **=** 0**;** unsigned char x**,**BIT**,** ADRES**,**ADRESINV**,**DATA**,** DATAINV **=** 0**;** // global variables - for use in all functions of RC5 code unsigned char ADRES **,** DATA **=** 0**;** unsigned char BITCOUNTER **=** 0**;** unsigned int RC5CODE\_16BIT**,** RC5CODE\_DONE **=** 0**;** //\*\*\*\*\*\*\*\*\*\*\*\*\*Function prototypes \*\*\*\*\*\*\*\*\*\*\*\*\*\*\*\*\*\*\*\*\*\*\*\*\*\*\*\*\*\*\*\*\*\*\*\*\*\*\*\*\*\*\*\*\*\*\*\*\*\*\*\*\*\*\*\*\*\*\*\*\*\*\*\*\*\*\*\*\*\*\*/ void BEEPH **(**void**);** void BEEPL **(**void**);** void BEEPSHORT **(**void**);** void LEDS\_SOUND**();** void SWITCH\_POTM**();** void AUDIO**();** void RC\_NEC**();** void RC\_RC5**();** void DC\_MOTOR**();** void STEPPER**();** //\*\*\*\*\*\*\*\*\*\*\*\*\* Main Program \*\*\*\*\*\*\*\*\*\*\*\*\*\*\*\*\*\*\*\*\*\*\*\*\*\*\*\*\*\*\*\*\*\*\*\*\*\*\*\*\*\*\*\*\*\*\*\*\*\*\*\*\*\*\*\*\*\*\*\*\*\*\*\*\*\*\*\*\*\*\*\*\*\*\*\*/ void main**()**  $\overline{R}$ **RISD** = 0x00; *II* leds aan poortD = output PORTD **=** 0x00**;** *II* leds aan poortD = output PORTC **=** 0x00**;** // Alle Analoge pins als digitale pin ANSELH **=** 0X00**;** //RB0 externe interrupt + 4xswitch LCD\_Start(); // Initialiseer LCD //\*\*\*\*\*\*\*\*\*\*\*\*\*\*\* START MENU ROUTINE \*\*\*\*\*\*\*\*\*\*\*\*\*\*\*\*\*\*\*\*\*\*\*\*\*\*\*\*\*\*\*\*\*\*\*\*\*\*\*\*\*\*\*\*\*\*\*\*\*\*\*\*\*\*\*\*\*\*\*\*\*\*\*/ **while(**1**) { while (!**RB2**)** // zolang er niet op knop RB2 gedrukt wordt **{ if (**RB1**)** // als er op knop RB1 gedrukt wordt **{ if (**PROGRAM **>=** MAXMENU**)** PROGRAM **=** 0**;** // MAXMENU is het aantal menu's dat er zijn - zie #define MAXMENU **else** PROGRAM **=** PROGRAM **+** 1**;** // hiermee wordt het menu geslecteeerd

```
BRAINBOX PROFESSIONAL WWW.E2CRE8.BE<br>BEEPH(): // hoge beeptoon
                                  BEEPH(); // hoge beeptoon
       LCD_Clear();
         __delay_ms(100); // om te vermijden dat er met 驮 druk op de knop meerdere stappen genomen worden
 }
//**** MENU routine om tekst op het LCD te zetten****************************************************/ 
   switch(PROGRAM) // afhankelijk van welke waarde de variabele PROGRAM heeft
   {
   case 0:
   {
   LCD_PrintNumber(PROGRAM);
   LCD_PrintString(" START DEMO");
   LCD_Cursor(5, 1);
   LCD_PrintString(" B1=>>");
   break;
   }
   case 1:
 {
 LCD_PrintNumber(PROGRAM);
   LCD_PrintString(" LEDS+SOUND");
 LCD_Cursor(5, 1);
 LCD_PrintString("B2=OK B1=>>");
   break;
   }
   case 2:
 {
   LCD_PrintNumber(PROGRAM);
   LCD_PrintString(" SWITCH+POTM");
   LCD_Cursor(5, 1);
   LCD_PrintString("B2=OK B1=>>");
   break;
   }
   case 3:
 {
   LCD_PrintNumber(PROGRAM);
   LCD_PrintString(" AUDIO");
 LCD_Cursor(5, 1);
 LCD_PrintString("B2=OK B1=>>");
   break;
   }
   case 4:
 {
   LCD_PrintNumber(PROGRAM);
   LCD_PrintString(" RC NEC");
   LCD_Cursor(5, 1);
   LCD_PrintString("B2=OK B1=>>");
   break;
   }
   case 5:
 {
   LCD_PrintNumber(PROGRAM);
   LCD_PrintString(" RC RC5");
   LCD_Cursor(5, 1);
   LCD_PrintString("B2=OK B1=>>");
   break;
   }
   case 6:
   {
   LCD_PrintNumber(PROGRAM);
   LCD_PrintString(" DC MOTOR");
   LCD_Cursor(5, 1);
   LCD_PrintString("B2=OK B1=>>");
   break;
   }
   case 7:
 {
   LCD_PrintNumber(PROGRAM);
   LCD_PrintString(" STEPPER");
```

```
 LCD_Cursor(5, 1);
```

```
BRAINBOX PROFESSIONAL
                                                       WWW.E2CRE8.BE
  LCD_PrintString("B2=OK B1=>>");
  break;
  \overline{\mathcal{X}}default:
  LCD_PrintNumber(PROGRAM);
  break;
  >// einde loop "zolang er niet op knop RB2 gedrukt wordt
// Als er dus wel op RB2 gedrukt wordt - komen we in deze code
  BEEPL(); // lage beep
  switch (PROGRAM) // hier worden de eigenlijke subroutines met de respectievelijke subprogramma's aangeroepen
  \left\{ \right.case 1:
    \overline{\mathcal{L}}LEDS_SOUND();
    break;
    \mathcal{Y}\case 2:
     Į
     SWITCH_POTM();
    break;
    \overline{ }case 3.ł
    AUDIO();
    break;
    \mathcal{Y}case 4:
    RC<sub>NEC</sub>();
    break;
    \mathcal{F}case 5.RC_RC5()break;
    \mathcal{Y}case 6:
     ł
    DC_MOTOR();
    break;
    \mathcal{Y}case 7:
    \mathcal{L}_{\mathcal{L}}STEPPER();
    break;
    \overline{ }\overline{\mathcal{X}}delay_ms(250); // Delay die er voor zorgt dat er niet meteen naar de volgende loop gesprongen wordt
  \frac{1}{2} einde while(1) loop
\left\{\right. // einde void main flie
II SUBPROCEDURES
                                                 \mathcal{U}\frac{1}{1}void BEEPH (void) // Hoge beeptoon
R
for (int x = 0; x < 500; x++)
  RBS = \neg RBS__delay_us(200);
 \overline{1}\overline{\phantom{a}}void BEEPL (void) // lage beeptoon
for (int x = 0; x < 300; x++)
  \{
```
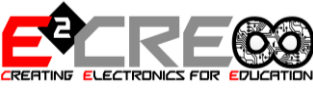

```
BRAINBOX PROFESSIONAL
                                                         professional www.E2CRE8.BE
 RB5 
=
~RB5
;
 __delay_us
(400);
  }
}
void BEEPSHORT 
(void
) // korte beeptoon
{
for
(int x 
=
0
; x 
< 200
;
x++)
   {
 RB5 
=
~RB5
;
 __delay_us
(200);
  }
}
//****SUB PROGRAMMA'S***********************************************/
// Looplicht op Leds 
- PORTD + Beep op Buzzer aan RB5
// Looplicht staat ook op POORTC 
- testen uitgangen SUBD
void LEDS_SOUND() {
char x = 1;
LCD_Cursor
(
0
,
1);
LCD_PrintString("
                    (" EXIT B1=<<");
while
(RB1 ==
0
)
  {
 while ((x 
< 128)&&(RB1 ==
0)) // Met RB1 kan loop direct onderbroken worden
     {
 x 
= x <<
1
;
 PORTD 
=
x
;
 PORTC 
=
x
;
     BEEPSHORT();
    }
 while ((x 
>
1)&&(RB1 ==
0))
    {
x = x \rightarrow 1;
 PORTD 
=
x
;
 PORTC 
=
x
;
     BEEPSHORT();
    }

}
PORTD 
=
0
;
PORTC 
=
0
;
LCD_Clear();
BEEPH(); }
//******************************************************************//
// SWB4 aan PIN B4 en SWB3 aan pin B3
// POTM hangt aan PIN RE0 
- 3 waarden worden weergegeven op LCD
void SWITCH_POTM() {
char x 
=
1
;
while
(RB1 ==
0
)
   {
LCD_Cursor(0, 0);
 LCD_PrintString
("SWB4=");
 LCD_PrintNumber
(RB4);
 LCD_PrintString
(" SWB3=");
 LCD_PrintNumber
(RB3);
 TRISE 
= 0b00000001
; // RE0 = input
 ANSEL 
= 0b00100000
; // PINA1= AD input 
- alle andere normal IO
 ADCON0 
= 0b00010101
; //ADCS1 ADCS0 CHS3 CHS2 CHS1 CHS0 GO/DONE ADON
 ADCON1 
= 0b00000000
; //Meting tussen VDD en VSS
- Left justified
    _delay_us(20);
                      (20); //Acquisition time om C op te laden
 ADCON0 
= ADCON0 | 0b00000010
; // GO/DONE = 1 met masker
 while
(ADCON0 
& 0b00000010
) // zolang AD omzetting bezig is
  {
   }
 PORTD 
= ADRESH
                               ; //toon 8 bit resultaat van AD omzetting op leds
 LCD_Cursor
(
0
,
1);
```

```
 LCD_PrintString
("POTM:");
 LCD_PrintNumber
(ADRESH);
```

```
Brainbox professional www.E2CRE8.BE
   LCD_PrintString(" ");
   LCD_Cursor(11, 1);
   LCD_PrintString("B1=<<"); 
}PORTD = 0x00;
                         // alle leds terug uit
LCD_Clear();
BEEPH();
}
//*********************************************************************//
// Via Jack connector wordt audio (L+R)ingelezen op AN6 en AN7
// resultaat wordt als VU meter L + R weergegeven op LCD
void AUDIO()
{
unsigned char LCD_RIGHT, LCD_LEFT = 0;
do
{
LCD_Cursor(0, 0);
LCD_PrintString("CONN L:AN6-R:AN7");
LCD_Cursor(0, 1);
LCD_PrintString(" OK-PRESS B2");
__delay_ms(250);
}
while (RB2 == 0); // zoalng niet op B2 gedrukt wordt
   BEEPL();
 TRISE = 0b00000110; // RE1, RE2 = input
 ANSEL = 0b11000000; // PINA6 en AN7= AD input - alle andere normal IO
                 // ANSEL : ANS7(2) ANS6(2) ANS5(2) ANS4 ANS3 ANS2 ANS1 ANS0
   ADCON1 = 0b00000000; //Meting tussen VDD en VSS- Left justified
while (RB1 ==0)
 {
   ADCON0 = 0b00011001; //ACTIVATE AN6 - ADCON0: ADCS1 ADCS0 CHS3 CHS2 CHS1 CHS0 GO/DONE ADON
                      __delay_us(20); //Acquisition time om C op te laden
   ADCON0 = ADCON0 | 0b00000010; // GO/DONE = 1 met masker
   while (ADCON0 & 0b00000010) // zolang AD omzetting bezig is
 {
 }
   LEFT = ADRESH; //toon 8 bit resultaat van AD omzetting op leds
   ADCON0 = 0b00011101; //ACTIVATE AN7 - ADCON0: ADCS1 ADCS0 CHS3 CHS2 CHS1 CHS0 GO/DONE ADON
                     //Acquisition time om C op te laden
   ADCON0 = ADCON0 | 0b00000010; // GO/DONE = 1 met masker
   while (ADCON0 & 0b00000010) // zolang AD omzetting bezig is
 {
 }
   RIGHT = ADRESH; //toon 8 bit resultaat van AD omzetting op leds 
 LCD_RIGHT = RIGHT / 2; // schaal waarde tss 0 en 255 naar 0-16
 LCD_LEFT = LEFT / 2; // schaal waarde tss 0 en 255 naar 0-16
   LCD_Clear();
   LCD_Cursor(0, 0);
   for (char x = 0; x < LCD_RIGHT; x++) // Aantal tekens op LCD is evenredig met geluid
 {
   LCD_PrintASCII(0x52); // ascii karakter voor 'R'
 }
   LCD_Cursor(0, 1);
   for (char x = 0; x < LCD_LEFT; x++) // Aantal tekens op LCD is evenredig met geluid
 {
   LCD_PrintASCII(0x4C); // ascii karakter voor 'L'
   }
     __delay_ms(10);
 }
LCD_Clear();
BEEPH();
}
```
Brainbox professional www.E2CRE8.BE /\*\*\*\*\*\*\*\*\*\*\*\*\*\*\*\*\*\*\*\*\*\*\*\*\*\*\*\*\*\*\*\*\*\*\*\*\*\*\*\*\*\*\*\*\*\*\*\*\*\*\*\*\*\*\*\*\*\*\*\*\*\*

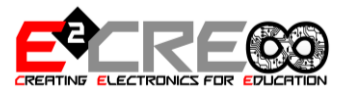

NEC IR decoder programma - Bart Huyskens - SJI Schoten - 23/04/2013

```
Sensor: TSOP1236 - aangesloten aan PIN RB0 (Externe interrupt)
```

```
deze sensor inverteert wel het resultaat... rekening mee houden - reactie op dalende flank!!
```
- Timer 1 wordt gebruikt om de tijd tussen twee dalende flanken te meten
- Xtal: 19660800
- Prescaler: 8 increment periode= 1.627usec

#### situaties:

- 0 TMR1 overflow (interrupt) NO KEY PRESSED +/-== 65536
- 1 13.5 msec tussen 2 neg flanken START (8294 x 1.627usec) 7500<time<9000
- 2 11.25 msec tussen 2 neg flanken REPEAT (6912 x 1.627usec) 5000<time<7499
- 3 2.25 msec tussen 2 neg flanken "1" (1382 x 1.627usec) 1050<time<1700
- $4 1.125$  msec tussen 2 neg flanken "0"

!!! DEZE ROUTINE GEBRUIKT 2 INTERRUPT ACTIES - zie void interrupt isr(void)

```
***************************************************************/
void RC_NEC()
{
   do
 {
 LCD_Cursor(0, 0);
   LCD_PrintString("CONN IR-RC5>RB0");
 LCD_Cursor(0, 1);
 LCD_PrintString("NEC OK-PRESS B2");
    __delay_ms(250);
   }
   while (RB2 == 0);
   BEEPL();
     NEC = 1; \frac{1}{10} // indicatie vr interrupt routine om NEC interrupts te nemen<br>TRISD = 0x00: // leds aan PORTD output
                                TRISD = 0x00; // leds aan PORTD output
     TRISB = 0b00011111; // RB0 (+ RB1-RB4) = input (interrupt)<br>ANSEL = 0x00: // all pins digital (not analog)
     ANSEL = 0x00;<br>ANSELH = 0x00;<br>// all pins digital (not analog)
                                 II all pins digital (not analog)
     T1CON = 0b00110001; //TMR1 - prescaler /8 - internal CLK - Start - timer loopt tegen 614.400Hz<br>TMR11 interrupt enable
                               \frac{1}{1} //TMR1 interrupt enable
      TMR1L = 0;
      TMR1H = 0;
     PEIE = 1; // Peripheral int enable
     OPTION_REG = 0b00000000; // INT on BO on Falling edge (Bit 6) (voor oudere versies is dit OPTION) OPTION_REG = 0b01000000;<br>INTE = 1; // enable External int on B0
                             II enable External int on B0
     GIE = 1; // enable global interrupts
while (RB1 ==0)
   {
      LCD_Clear();
      LCD_PrintString("ADR:"); 
      LCD_PrintNumber(ADRES); 
      LCD_PrintString(" ");
      LCD_Cursor(8, 0);
      LCD_PrintString("/ADR:"); 
      LCD_PrintNumber(ADRESINV); 
      LCD_Cursor(0, 1);
      LCD_PrintString("DAT:"); 
      LCD_PrintNumber(DATA); 
      LCD_PrintString(" ");
      LCD_Cursor(8, 1);
      LCD_PrintString("/DAT:"); 
      LCD_PrintNumber(DATAINV); 
       __delay_ms(50); // flikkering LCD wegwerken
\overrightarrow{R}PC = 0:
NEC = 0; // NEC interrupts terug afzetten<br>GIE = 0; // Disable global interrupt
                  GIE = 0; // Disable global interrupt
LCD_Clear();
BEEPH();}
```
Brainbox professional www.E2CRE8.BE /\*\*\*\*\*\*\*\*\*\*\*\*\*\*\*\*\*\*\*\*\*\*\*\*\*\*\*\*\*\*\*\*\*\*\*\*\*\*\*\*\*\*\*\*\*\*\*\*\*\*\*\*\*\*\*\*\*\*\*\*\*\*

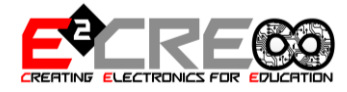

RC5 decoder programma - Bart Huyskens - SJI Schoten - 16/06/2013

Sensor: TSOP1236 - aangesloten aan PIN RB0 (Externe interrupt) Deze Sensor levert een geinverteerd signaal aan pin RB0 Connecteer: TSOP1236 aan RB0 leds aan POORTD LCD (B7-A3)(B6-A2)(B5-A1)(B4-A0)(EN-A4)(RS-A5)

Principe:

- Via externe int aan RB0 wordt de eerste (dalende) flank gedetecteerd

- 1.331msec later = 889 + (889/2) wordt gekeken of het signaal hoog of laag is. hoog = 0, laag = 1

- die 1.331 msec wordt gemeten via het TMR1H register van TMR1 - DIt TMRH register staat op 25 als 1.331msec gepasseerd is.

- dit wordt herhaald voor alle 14 bits - deze 14 bits schuiven 驮 voor 驮 in het RC5CODE\_16BIT register.

- onvangen bericht wordt zichtbaar gemaakt op de LCD en op de leds aan poort D

!!! DEZE ROUTINE GEBRUIKT 2 INTERRUPT ACTIES - zie void interrupt isr(void)

\*\*\*\*\*\*\*\*\*\*\*\*\*\*\*\*\*\*\*\*\*\*\*\*\*\*\*\*\*\*\*\*\*\*\*\*\*\*\*\*\*\*\*\*\*\*\*\*\*\*\*\*\*\*\*\*\*\*\*\*\*\*\*/ void RC\_RC5**() { do {** LCD\_Cursor**(**0**,** 0**);** LCD\_PrintString**(**"CONN IR-RC5>RB0"**);** LCD\_Cursor**(**0**,** 1**);** LCD\_PrintString**(**"RC5 OK-PRESS B2"**);** \_\_delay\_ms**(**250**); } while (**RB2 **==** 0**);** BEEPL**();** RC5X **=** 1**;** // om juiste interrupt rourtine op te starten TRISD **=** 0x00**;** // leds aan poortD = output PORTD **=** 0x00**;** ANSEL **=** 0x00**;** ANSELH **=** 0X00**;** *II* RB0 (+ RB1-RB4) = input (interrupt) // TMR1 settings TMR1L **=** 0**;** TMR1H **=** 0**;** T1CON **=** 0x00**;** // Enable TMR1 overflow interrupt - geeft aan dat er 13msec gepasseerd zijn // External Interrupt setting - RB0<br>INTEDG=0; //falling eo INTEDG=0;<br>INTE = 1;<br>INTE = 1;<br>*INTE = 1;*<br>*INTE = 1;*<br>*INTE = 1;*  INTE **=** 1**;** // Enable externe interrupt PEIE = 1;<br>GIE = 1;<br>*// Enable global interrupt* = 1; **// Enable global interrupt while (**RB1 **==**0**) {** DATA **=** RC5CODE\_DONE **&** 0b0000000000111111**;** // 6 LSB's zijn de data ADRES **= (**RC5CODE\_DONE**>>**6**)&**0b0000000000011111**;** // Bit 6-10 zijn het adres LCD\_Clear**();** LCD\_PrintString**(**"RC5 DECODER"**);** LCD\_Cursor**(**0**,** 1**);** LCD\_PrintString**(**"ADR:"**);** LCD\_PrintNumber**(**ADRES**);** LCD\_Cursor**(**8**,** 1**);** LCD\_PrintString**(**"DAT:"**);** LCD\_PrintNumber**(**DATA**);** \_\_delay\_ms**(**50**);** // flikkering LCD wegwerken **}** RC5X **=** 0**;** // RC5 interrupts terug uitschakelen GIE **=** 0**;** // schakel interrupts terug uit LCD\_Clear**();** BEEPH**(); }**

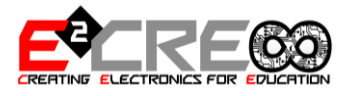

```
//*********************************************************************//
// DC motor 
- SLuit als volgt aan:
// L293D input : 1A>C0, 2A>C1, 3A>C2, 4A>C3
// L293 output : Motor1 tussen 1Y en 2Y, Motor2 tussen 3Y en 4Y
void DC_MOTOR() {
   do
  {
LCD_Cursor(0, 0);
 LCD_PrintString
("1A>RC0 2A>RC1");
 LCD_Cursor
(
0
,
1);
 LCD_PrintString
("DC1 OK
-PRESS B2");
 __delay_ms
(250);
  }
 while
(RB2 ==
0);
   BEEPL();
   do
   {
LCD_Cursor(0, 0);
 LCD_PrintString
("3A>RC2 4A>RC3");
 LCD_Cursor
(
0
,
1);
 LCD_PrintString
("DC2 OK
-PRESS B2");
 __delay_ms
(250);
  }
 while
(RB2 ==
0);
   BEEPL();
unsigned char Duty_Cycle1,Duty_Cycle2 = 0; // variabele voor Duty Cycle
TRISC 
= 0x00
; // leds aan PORTC 
- Output
CCP1CON 
= 0b00001100
; //CCP1 in PWM mode zetten
CCP2CON 
= 0b00001100
; //CCP1 in PWM mode zetten
T2CON 
= 0b00000100
; // Timer2 aan 
- prescaler op 1 = hoogste frequentie via TMR2
PR2 
= 255
; // periode register op maximum = lage PWM freq
while
(RB1 ==
0
)
  {
 RC0 
= RB3
;
 RC3 
= RB4
;
 CCPR1L 
= Duty_Cycle1
; // copieer inhoud van var Duty_Cycle naar CCPR1L buffer register
 CCPR2L 
= Duty_Cycle2
;
      Duty_Cycle1++; // increment Duty_Cycle
 Duty_Cycle2--
;
 __delay_ms
(20); // wacht 20 msec 
- totale loop = 255 x 20msec = 5.1 seconden
     LCD_Clear();
 LCD_PrintString
("PWM");
 LCD_Cursor
(
0
,
1);
 LCD_PrintString
("CCP1:"); 
 LCD_PrintNumber
(Duty_Cycle1); 
 LCD_Cursor
(
8
,
1);
 LCD_PrintString
("CCP2:"); 
 LCD_PrintNumber
(Duty_Cycle2); 
 __delay_m
s
(50); // flikkering LCD wegwerken

}
LCD_Clear();
RC0 = 0; // stop all motors
RC3 
=
0
;
CCPR1L 
=
0
; 
CCPR2L 
=
0
;
BEEPH(); }
void STEPPER() {
   do
   {
LCD_Cursor(0, 0);
 LCD_PrintString
("1:1Y
-2Y 2:3Y
-4Y");
```

```
Brainbox professional www.E2CRE8.BE
   LCD_Cursor(0, 1);
   LCD_PrintString("STEPPER OK>>B2");
   __delay_ms(250);
 }
   while (RB2 == 0);
     LCD_Clear();
     LCD_PrintString("STEPPER"); 
while (RB1 ==0)
   {
     PORTC = 0b00000001; 
       __delay_ms(50);
      PORTC = 0b00000100;
        __delay_ms(50);
      PORTC = 0b00000010; 
 __delay_ms(50);
 PORTC = 0b00001000;
      __delay_ms(50);
 }
LCD_Clear();
}
//****************************************************************************************************************************//
/***** INTERRUPT SERVICE ROUTINE *****/
void interrupt isr(void) 
{
if((TMR1IF)&&(RC5X)) //check the timer overflow voor RC5 routine - elke +/-13msec
   {
     TMR1IF=0;<br>
TMR1ON=0:<br>
// stop de timer
     TMR1ON=0;<br>INTEDG=0:<br>Il een nieuw RC
                             II een nieuw RC5 signaal begint steeds met een dalende flank
      RC5CODE_DONE = RC5CODE_16BIT; // Als er 13msec geen flank gedetecteerd is, dan nemen we aan dat de data binnen is 
                       // Deze data wordt gecopieerd naar het 16 bit RC5CODE_DONE register<br>E_DONE & 0b00111111; // Zet 6 lsb's (data)op de leds
     PORTD =RC5CODE_DONE & 0b00111111;
   }
else if ((TMR1IF) && (NEC)) // check the timer overflow voor NEC routine
   { // geeft aan dat er geen knop is ingedrukt
                            \frac{1}{2} clear TMR1 int flag
  situatie = 0; // situatie 0 - zie boven
  TMR1H = 0x00; // clear TMR1L<br>
TMR1I = 0x00: // clear TMR1H
  TMR1L = 0x00 }
else if ((INTF)&&(RC5X)) // controleer of er een flank is op RB0 voor de RC5 routine
   {
      RD2 = 1;
     INTF=0;<br>INTEDG = !INTEDG;<br>// verander de
                                 II verander de flankgevoeligheid van hoog naar laag of omgekeerd
      if(!TMR1ON) // ALs de timer nog niet aan staat, dan betekent dit dat de eerste bit van het RC5 signaal wordt binnengehaald
     {
       BITCOUNTER=13; // zet de bitcounter op 13 om alle 14 bits binnen te halen<br>TMR1H=0: // reset the timer
                             II reset the timer
       TMR1L=0; //<br>TMR1ON=1;
                              // start the timer
     }
      else // doe dit als het niet de eerste bit is die je binnen haalt
 { 
      if(TMR1H>RELBIT) // controleer of er reeds 1331 uS gepasseerd zijn - als dit zo is, haal dan deze nieuwe bitwaarde binnen
        { 
          RC5CODE_16BIT = RC5CODE_16BIT <<1; // Schuif alle bits van de 16 bit RC5CODE_16BIT 驮 plaats naar links
          if(!RB0) // als RB0 op dit moment 0 is, dan moet er een 1 in het RC5CODE_16BIT register geladen worden
 {
             RC5CODE_16BIT = RC5CODE_16BIT | 0b0000000000000001; // // laad een 1 in de LSB van het RC5CODE_16BIT gerister
 }
         BITCOUNTER--; // decrement de BITCOUNTER<br>TMR1ON=0; // off timer
         TMR1ON=0;
```

```
18
```
professional www.E2CRE8.BE

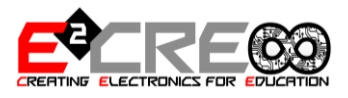

```
BRAINBOX PROFESSIONAL
 TMR1H
=
0
                          ; // reset the timer
 TMR1L
=
0
                           ; // 
 TMR1ON
=
1
                            ; // start the timer
 PORTD 
=
0
                           ; // alle leds uit
      } 
   }
  }
else if ((INTF
) &&
(NEC))// interrupt op RB0 (dalende flank op RB0) 
- voor de NEC routine
  {
 RD3 
=
1
;
 INTF 
=
0
                  ; // Clear RB0 INT flag
 TMR1LCOPY 
= TMR1L
; // copieer TMR1L
 TMR1HCOPY 
= TMR1H
; 
// copieer TMR1H
 TMR1H 
= 0x00
                    ; // clear TMR1L
 TMR1L 
= 0x00
                     ; // clear TMR1H
 TMR1X 
= ((TMR1HCOPY <<
8)+(TMR1LCOPY)); // 16 bit samenstelling
 if ((TMR1X 
> 7500)&(TMR1X 
< 9000)) // detect situatie 1: START
    {
 START 
=
1
;
x = 0; situatie 
=
1
;
 ADRES 
=
0
;
 ADRESINV 
=
0
;
 DATA 
=
0
;
 DATAINV 
=
0
;
    }
 else if ((TMR1X 
> 5000)&(TMR1X 
< 7499)) // detect situatie 2: REPEAT
    {
 situatie 
=
2
; // repeat
 RD0 
=
~RD0
;
    }
 else if ((TMR1X 
> 1050)&(TMR1X 
< 1700)) // detect situatie 3: "1"
    {
 situatie 
=
3
; //"1"
 BIT 
=
1
;
    }
 else if ((TMR1X 
> 300)&(TMR1X 
< 1000)) // detect situatie 4: "0"
    {
 situatie 
=
4
; //"0"
 BIT 
=
0
;
    }
 else situatie 
=
5
; // alle andere situaties (zou niet mogen voorkomen)
 if ((situatie ==
3)||(situatie ==
4)) // als er een "1" of een "0" binnenkomt
    {
 if
(
x
<
8
) // Bit by Bit laden van Byte ADRES
           {
 ADRES 
= ADRES | BIT
;
if (x < 7) ADRES = ADRES << 1; // laatste bit mag niet geshift worden
           x++;
           }
 else if
(
x
<16
)// Bit by Bit laden van Byte ADRESINV
           {
 ADRESINV 
= ADRESINV | BIT
;
if (x< 15) ADRESINV = ADRESINV << 1; // laatste bit mag niet geshift worden
           x
++;
           }
 else if
(
x
<24
)// Bit by Bit laden van Byte DATA
           {
 DATA 
= DATA | BIT
;
 if
(
x
< 23
) DATA 
= DATA <<
1
; // laatste bit mag niet geshift worden
           x++;
           }
 else if
(
x
<32
)// Bit by Bit laden van Byte DATAINV
           {
 DATAINV 
= DATAINV | BIT
;
if (x< 31) DATAINV = DATAINV << 1; // laatste bit mag niet geshift worden
           x++;
```
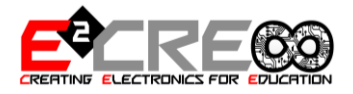

 **} }** // einde void interrupt